# **Understanding Printer Drivers, Port Monitors, Windows Gateway Printers, and Passthrough Printers**

[Back to Administrator procedures](http://www.printers.ibm.com/R5PSC.NSF/Web/splashadmin)

Before you decide which type of Infoprint actual destination to create, you should first understand the following terms and concepts. [Figure 1 on page 2](#page-1-0) illustrates how these items can fit into your Infoprint Manager system.

#### **Printer driver**

Software that accepts the output of your applications and converts it into a data stream that the printer can understand. Most printers come with one or more drivers that you can install and use; the printer documentation provides more specific infomation about the capabilities of the drivers. The driver you use determines what data stream is sent to the printer. In Infoprint Manager, the driver may process the data before it is placed on the print spool.

### **Port monitor**

Software that controls how the data stream that is generated by the printer driver gets to the printer. If your printer is local- or parallel-attached to your system, you use a local port monitor; if your printer is attached over TCP/IP, you may use a TCP/IP port monitor. Infoprint Manager includes two port monitors: the **Infoprint port monitor** that sends print data to the Infoprint Manager spool, and the **IBM TCP/IP Network Port Monitor**.

**Port** A Windows entity that represents a particular output device or target. The data stream that the driver creates is sent to the printer through a port. A port is always created with and controlled by a specific port monitor. Infoprint Manager creates ports that use the Infoprint port monitor when it needs them. You may have to create some ports yourself (such as a port that uses the IBM TCP/IP Network Port Monitor), but you should never have to create an Infoprint port.

## **Windows printer**

The combination of a printer driver and a port. You can create a Windows printer using the Windows **Add printer** wizard. A Windows printer receives print data, sends it through the printer driver to create the data stream that you want to use, then sends the data stream to an output device (printer) or target through the port. Infoprint Manager sometimes creates Windows printers under the covers and names them **IPM-<actual destination name>**. You will be able to see these printers in the Windows **Printers** window, but you should never open and modify them from there.

#### **Windows shared printer**

A Windows printer that is defined so that a remote Windows user can send print jobs to it. When a user on the network uses the Windows **Add printer** wizard to create a network printer on his or her desktop, the wizard provides a list of the Windows shared printers that are available. In Infoprint Manager, a Windows gateway printer is a type of Windows shared printers.

<span id="page-1-0"></span>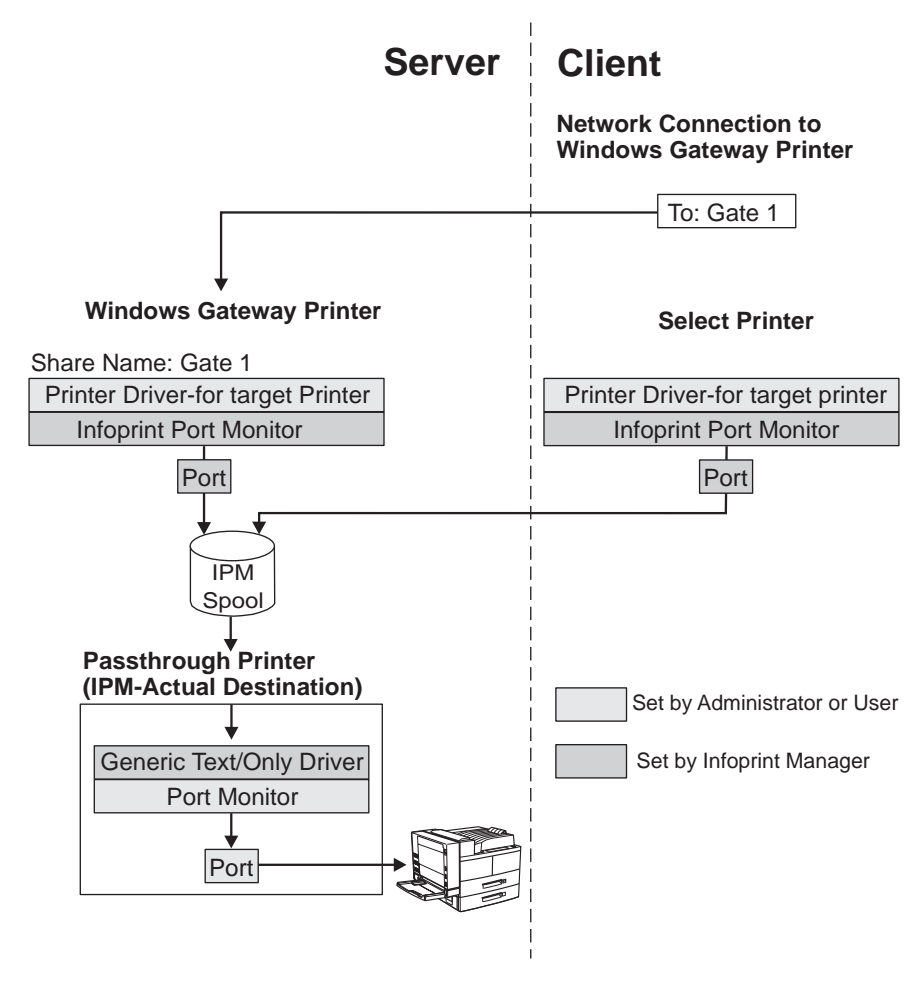

Figure 1. Infoprint Manager print data stream flow

## **Windows gateway printers**

A Windows gateway printer is a Windows shared printer that you create on your Infoprint Manager system. Then, users can add that printer to their desktops and submit jobs to it. The gateway submits the jobs to the specified Infoprint destination to be printed.

**Important:** Infoprint Manager manages this Windows shared printer for you; you should never modify the port monitor or port configuration of this printer by opening it from the **Start—>Settings—>Printers** window.

You create a Windows gateway printer on the Infoprint Manager server system using the Management Console. Select **Edit —>New —> Windows Gateway Printer** to open the **Create Gateway Printer** dialog. In the dialog:

- v Specify a *share name* for the Windows gateway printer. The share name is the name that users will see in the **Add Printer** wizard when they look for the printer.
- v Select the Infoprint destination that the gateway will send jobs to.

**Note:** You must create this destination before you create the Windows gateway printer.

| | | | | | | | | | | | | | | | | | | | | |

- v Select the printer driver that generates a datastream that corresponds to the destination or destinations that the jobs may be printed on.
	- **Note:** The PCL drivers that come with Infoprint 1000 family printers (the Infoprint 1120, Infoprint 1125, Infoprint 1130, Infoprint 1140, and Infoprint 1145) generate PCL6. You cannot send PCL6 data to PSF destinations in Infoprint Manager because the automatic data stream transforms in Infoprint Manager cannot process PCL6 yet. If you want to submit jobs to an Infoprint 1000 family printer through a Windows gateway printer, there are several other options to choose from.
		- Send your print jobs to an Infoprint Manager Passthrough printer instead of a PSF printer.

Passthrough printers don't use the data stream transforms, so you can send PCL<sub>6</sub> to them.

– Send your print jobs to an Infoprint Manager PSF Other printer with the **document-formats-ripped-at-destination** attribute set to **pcl**.

This attribute allows the PSF Other printer to act like a Passthrough printer, so it will send all PCL jobs to the printer without transforming them. Make sure that you don't set any attributes that would make Infoprint Manager try to process the job itself.

– Use a PCL5 driver to send jobs to a PSF destination.

You can use any PCL5 driver; it doesn't have to correspond directly to your printer. This option is the only way to drive your Infoprint 1000 family printer in IPDS mode through Infoprint Manager; you cannot generate IPDS from the output of the PCL6 driver.

You cannot choose a port monitor; in this case, Infoprint Manager associates the selected driver with the Infoprint port monitor to create a Windows printer.

## **Passthrough printers**

When you want to create a Passthrough printer, you first use the Management Console to create a port that the Passthrough printer will use. When you create this port, you must select a port monitor that supports the attachment type for your printer. For example, if your printer is local– or parallel-attached, choose the Local Port; if your printer is TCP/IP attached, use a TCP/IP port monitor designed for that printer.

**Note:** For most IBM TCP/IP attached printers, you can use the IBM TCP/IP Network Port Monitor. However, if you want to send PDF jobs to a printer that accepts the PDF data stream, you will have to use a different port monitor.

Then you use the Infoprint Manager Administration GUI to create the Passthrough printer, specifying the port you just created.

To see a list of the ports that are available on your system, complete the following:

- 1. Click the Windows **Start** button and select **Settings —> Printers**.
- 2. In the **Printers** window, select **File —> Server Properties**, and in the **Print Server Properties** window, click the **Ports** tab.

Infoprint Manager automatically creates a Windows printer (named **IPM-<actual destination name>**) that uses the port you named, along with the **Generic / Text Only** printer driver. The **Generic** / Text **Only** driver is considered a passthrough

driver because it does not change the data stream it receives. If you send PostScript to it, it sends the same PostScript to the printer.

**Important:** Infoprint Manager manages this Windows printer for you; you should **never** modify it directly by opening it from the **Start—>Settings—>Printers** window.

[Back to Administrator procedures](http://www.printers.ibm.com/R5PSC.NSF/Web/splashadmin)